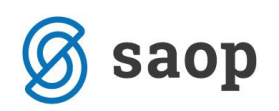

# **Uporaba tipke F7 v SAOP iCentru Trgovina in Proizvodnja**

Funkcijsko tipko **F7** na vaši tipkovnici lahko uporabite v različnih situacijah in z njo pridete do številnih dobrodošlih informacij. Tipka deluje na glavnih menijih posameznega modula ter v podmeniju Knjiženje.

Na posameznih mestih, je tipka **F7** označena s sledečo ikono **(Kanalika diklu)** (O artik<u>l</u>u). Tipka je dostopna tudi iz preglednice Artikli- zaloga (tipke **F8**). Po kliku na **F7**, vam program odpre vam podatke posameznega artikla, ki je označen na preglednici »Pregled artikli – zaloge, cene« (**F8**).

## **Splošno o F7:**

Okno je razdeljeno na 4 dele:

- izbor artikla in datuma za prikaz podatkov(poslovalnice), ter desno gumbi z več podatki
- Osnovni podatki artikla iz samega šifranta
- Skupna zaloga skladišč in carinskega skladišča
- Veljavne cene na izbran datum

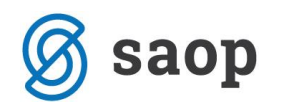

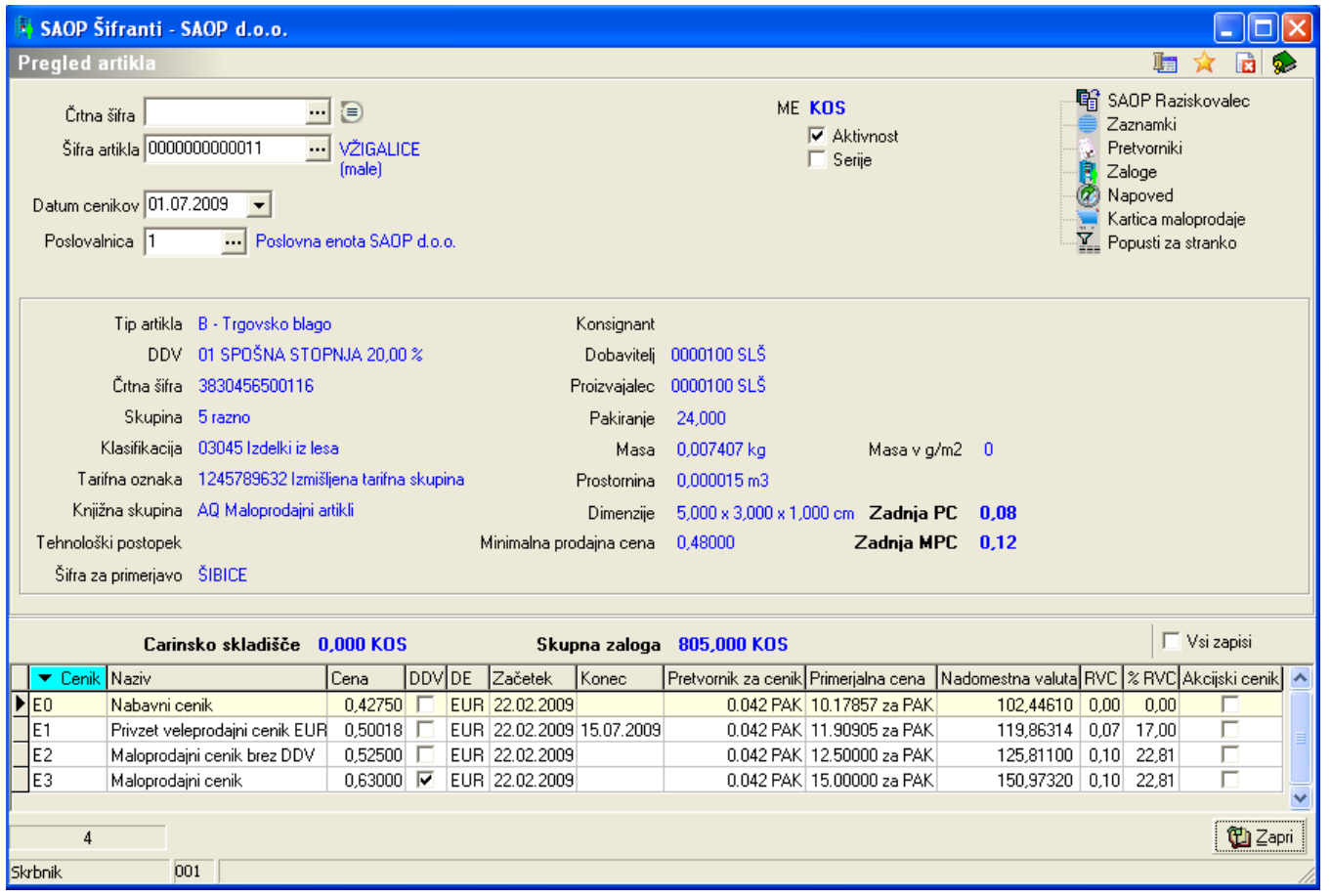

**Črtna šifra** in **Šifra artikla** - Ko se nam odpre okno pregled artikla, moramo najprej določiti kateri artikel bomo pregledovali. Iskanje artikla poteka lahko na več načinov, kot smo že vajeni iz vseh polj in je utečena stalnica na samih knjiženjih po modulih.

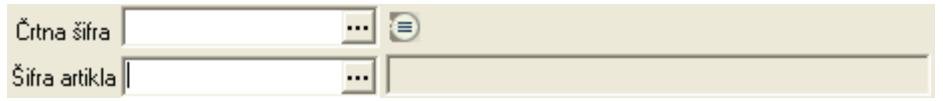

**Datum cenikov** - potrebno je določiti za kateri dan želimo pregledovati veljavne cene na dnu okna.

**Poslovalnica** – podatek je na voljo samo pri odpiranju okna iz modula Trgovina na drobno in z izborom prikazuje desno nižje zadnjo določeno prodajno in maloprodajno ceno glede na knjižen promet.

**ME** – merska enota artikla v kateri se vodi kartica

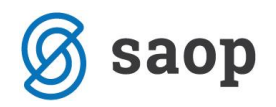

**Aktivnost** – kljukica se sama označi, ko je artikel enkrat v uporabi in ima v enem od modulov vsaj en dogodek.

**Serije** – kljukica nam pove ali artiklu vodimo serije ali ne

*Gumbi desno: Gumbi niso vedno vidni vsi ampak je vidnost odvisna od mesta kjer odpremo okno za pregled artikla ter tukaj so možne tudi posebnosti, kot je uporaba web zalog, …*

**SAOP Raziskovalec** – dostop do vseh dokumentov, ki so vezani na ta artikel in se nahajajo v dokumentaciji iCentra **Zaznamki**  $\frac{1}{\sqrt{2}}$  Zaznamki - dostop do vseh Zaznamkov na artiklu ter možnost urejanja in dodajanja novih zaznamkov na izbran artikel **Pretvorniki** - **Pretvorniki** - dostop do vseh podatkov o pretvornikih količine **Zaloge** <sup>1</sup> Zaloge - prikaz vseh podatkov vezanih na zalogo [v nadaljevanju podrobnejši opis] **Napoved** - **Napoved** - pregled nad dokumenti v prihajanju za posamezen tip skladišča in skladišče s podatki: Dokument, Datum, Skladišče, Prihod, Odhod, Razpoložljivost zaloge z možnostjo upoštevanja samo potrjenih naročil. **Kartica maloprodaje** - <mark>Kartica maloprodaje -</mark> pregled dogodkov na kartici artikla, ki so knjiženi v modulu Trgovina na drobno za posamezno poslovalnico in prikazom razlike na količini med prejemom in izdajo

**Popusti za stranko** <sup>- T</sup>EE Popust<mark>i za stranko v</mark> <sub>- nam</sub> prikaže za določeno stranko podatke tega artikla glede na zapise v tabeli »Popusti-stranke« .

#### *Osrednji razdelek:*

Izkazani so vsi osnovni podatki iz šifranta in so na voljo za vpogled brez spreminjanja.

**Zadnja PC** – je prikazana zadnja prodajna cena glede na izbrano šifro poslovalnice **Zadnja MPC** – je prikazana zadnja maloprodajna cena glede na izbrano šifro poslovalnice

#### *Skupna zaloga:*

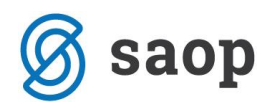

Levo se prikazuje skupna zaloga artikla v Carinskem skladišču. Desno se prikaže skupna zalo vseh skladišč iz Materialno skladiščnega poslovanja, razen v kolikor zalogo vodimo izključno v modulu Trgovina na drobno se prikazuje le-ta.

#### *Podatki o cenah:*

Tabela prikazuje vse veljavne cene tega artikla za določen datum in upoštevanjem dovoljenj iz varnostnega sistema. Tabela prikazuje naslednje podatke:

- **Cenik** šifra cenovnega področja, ki je nosilec cene
- **Naziv** naziv cenovnega področja
- **Cena** veljavna cena na največ 5 decimalnih mest
- **DE** . denarna enota v kateri se izpisuje cena
- **DDV**  v kolikor je kljukica to pomeni, da cena je izražena z DDV-jem
- **Začetek** datum pričetka veljave izkazane cene
- **Konec** datum, ko cena ne bo več veljala
- **Pretvornik za cenik**  količnik z mersko enoto, ki jo običajno izkazujemo na poličnih etiketah ali cenikih za kupce
- **Primerjalna cena** veljavna cena z upoštevanjem količnika prikazana z mersko enoto cenika
- **Nadomestna valuta** po paritetnem tečaju izkazana cena v SIT
- **RVC** v znesku izkazana razlika v ceni med ceno cenika in ceno v ceniku za izkaz RVC v nastavitvah modula Fakturiranje
- **% RVC**  v odstotku izkazana razlika v ceni med ceno cenika in ceno v ceniku za izkaz RVC v nastavitvah modula Fakturiranje
- **Akcijski cenik**  kljukica prikazuje oznako iz šifre cenovnega področja

### **Gumb »Zaloge«**

Odpre okno s tremi razdelki:

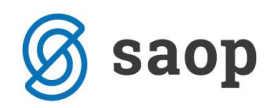

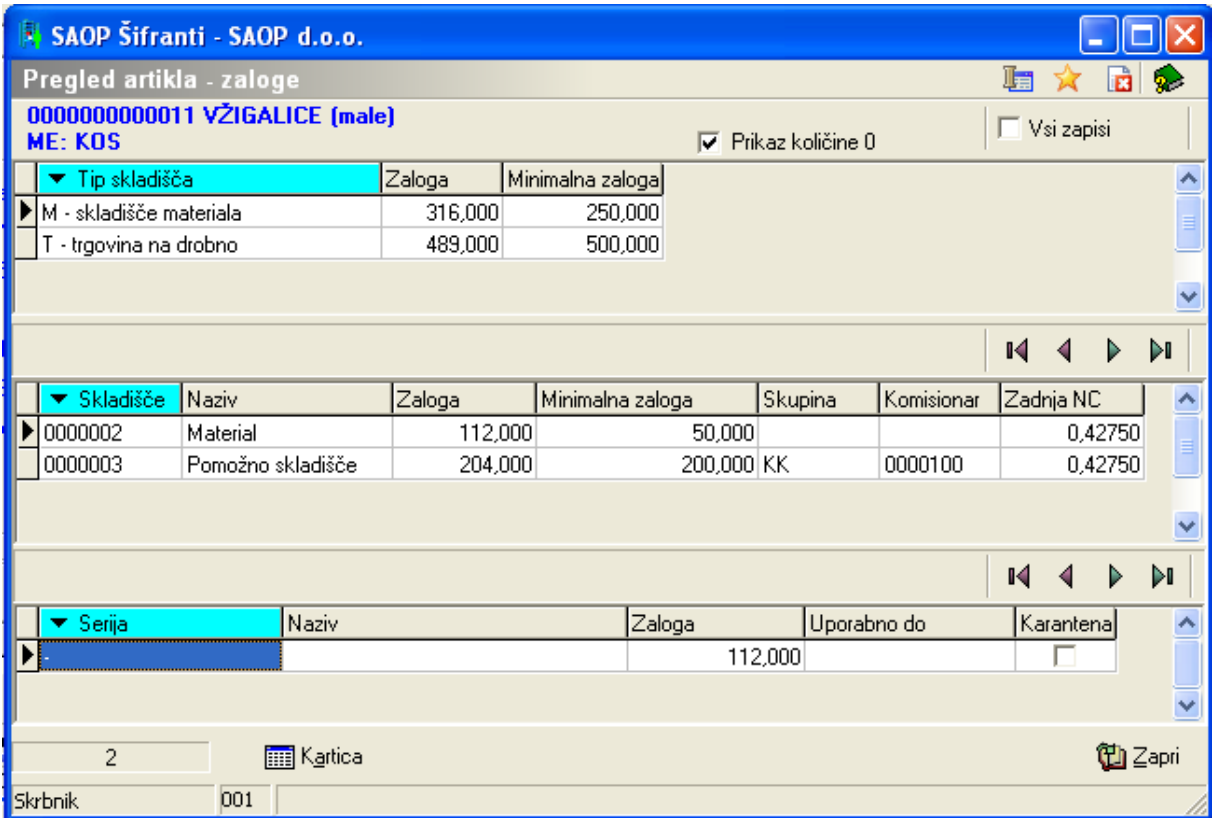

V 1. tretjini vidimo za posamezen tip skladišča zalogo in določeno minimalno zalogo.

V 2. tretjini vidimo zalogo posameznega skladišča izbranega tipa ter minimalno zalogo, skupino pripadnosti skladišča, morebitnega komisionarja ter zadnjo ceno po kateri je artikel vstopil v skladišče. V 3. tretjini vidimo razdelitev zaloge na serije v kolikor se artiklu serije vodijo. V nasprotnem je izpolnjena

Serija z znakom »-».

**Gumb Kartica** – je na voljo v spodnjem delu okna in prikaže vse dogodke izbranega artikla in skladišča v obliki tabele za tekoče poslovno leto.

\*\*\* Navodila pripravljena z različico iCentra 2018.10.000, z naslednjimi dopolnitvami programa se navodila lahko spremenijo v skladu z objavljenimi novostmi na spletni strani: http://help.icenter.si/sl/zgodovinarazlicic in http://podpora.saop.si/ .

Šempeter pri Gorici, 29. 07. 2011 Janez Bajt – SAOP d.o.o.